# **¡Así de fácil es restablecer su contraseña!**

[Recuperar password](https://dialogoroche.com.bo/es/public/login.html)

# www.dialogoroche.com.bo

Para tener acceso a las actualizaciones científicas de su especialidad, ingrese a

M-BO-00000488

Material dirigido a profesionales de la salud. Propiedad exclusiva de Productos Roche S.A. Todos los derechos reservados. Prohibida su reproducción total o parcial sin autorización. Material sujeto a actualizaciones sin previo aviso.

### **•PASO 4:**

Revisa tu casilla de *e-mail* (le pedimos que verifique en SPAM si no lo

#### encuentra en su bandeja de entrada) y siga las instrucciones detalladas en el correo

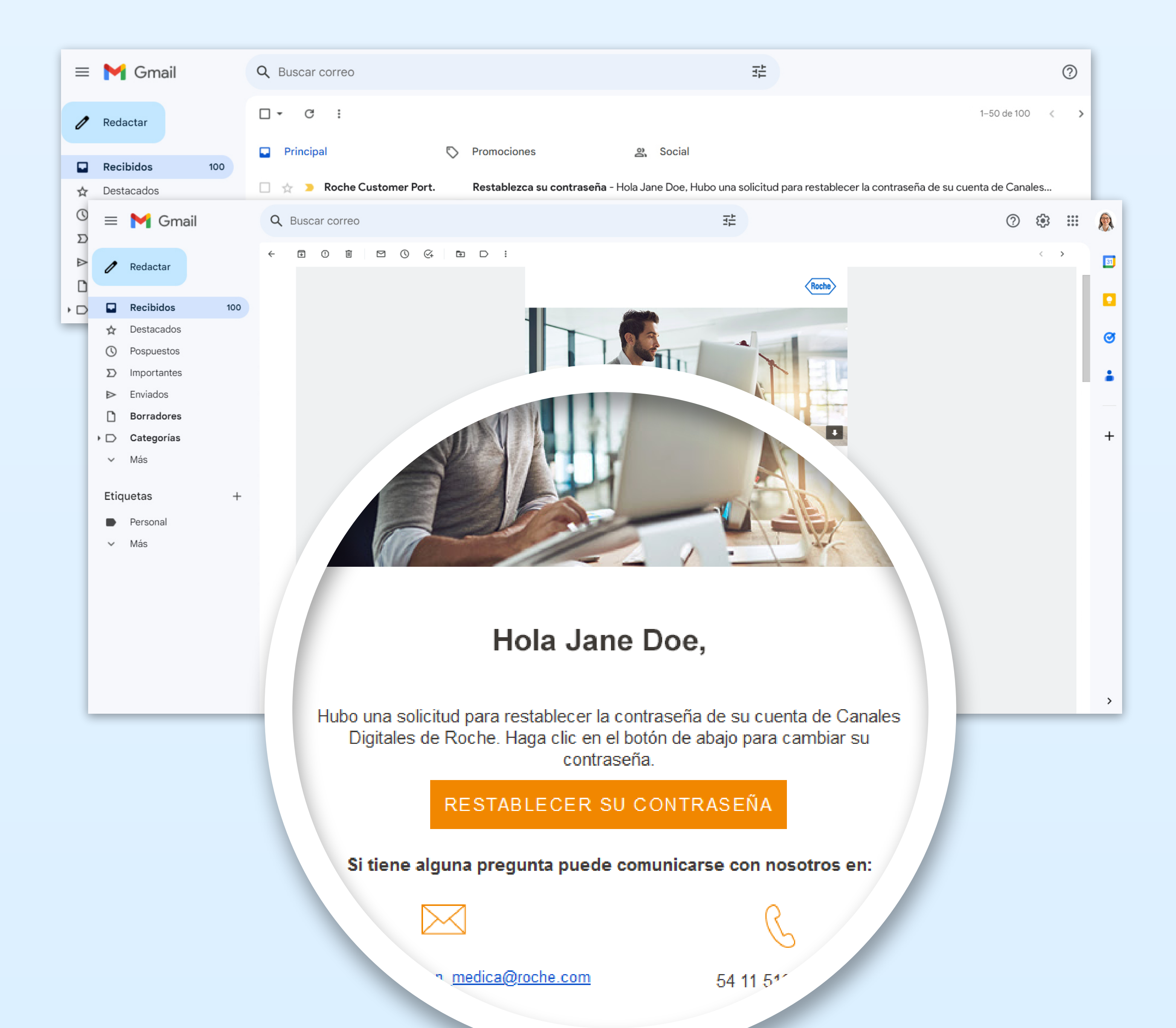

# **•PASO 3:**

#### Ingresa el *e-mail* con el cual te has registrado

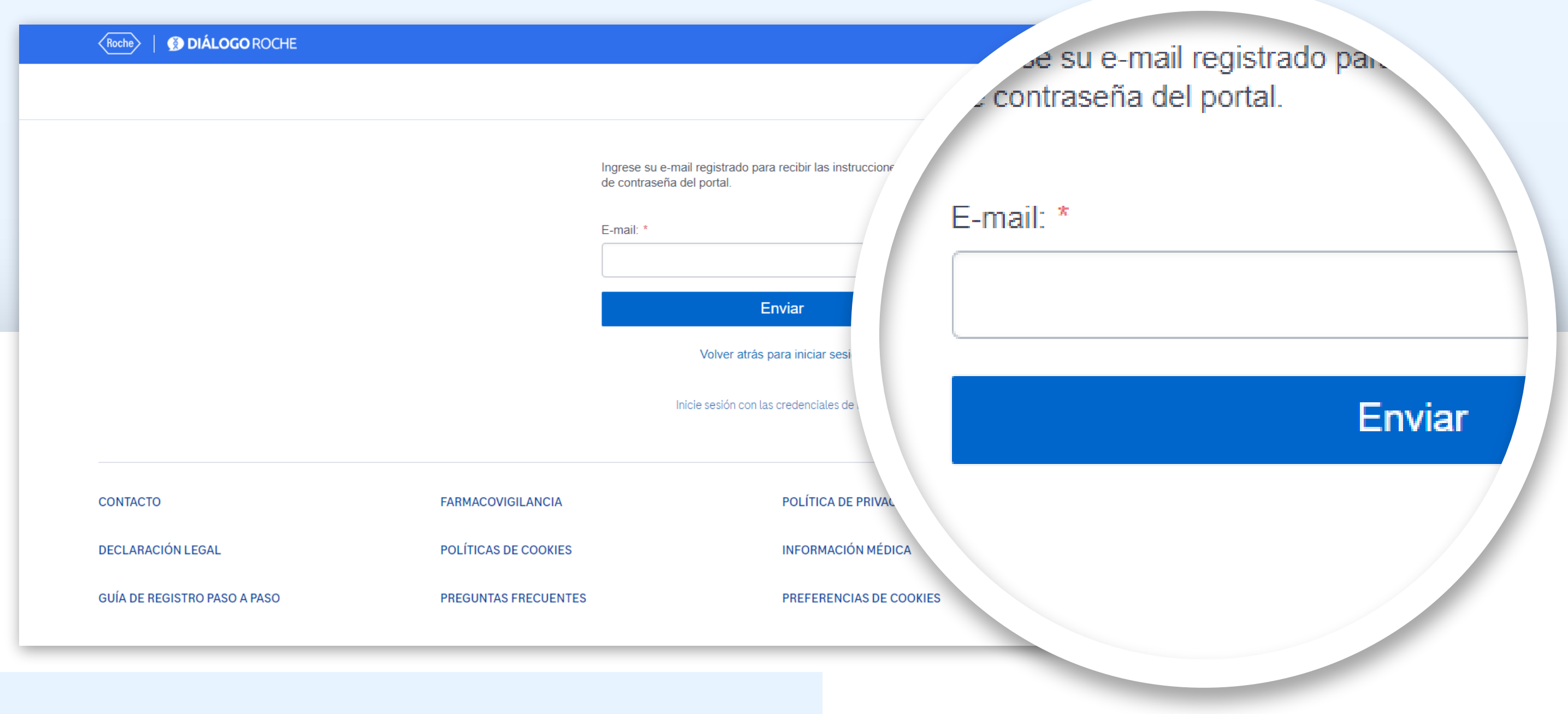

# **•PASO 1:**

Ingresa a www.dialogoroche.com.bo y haz clic en [Inicia sesión](https://dialogoroche.com.bo/es/public/login.html)

# **•PASO 2:**

Haz clic en "¿Ha olvidado su contraseña?"

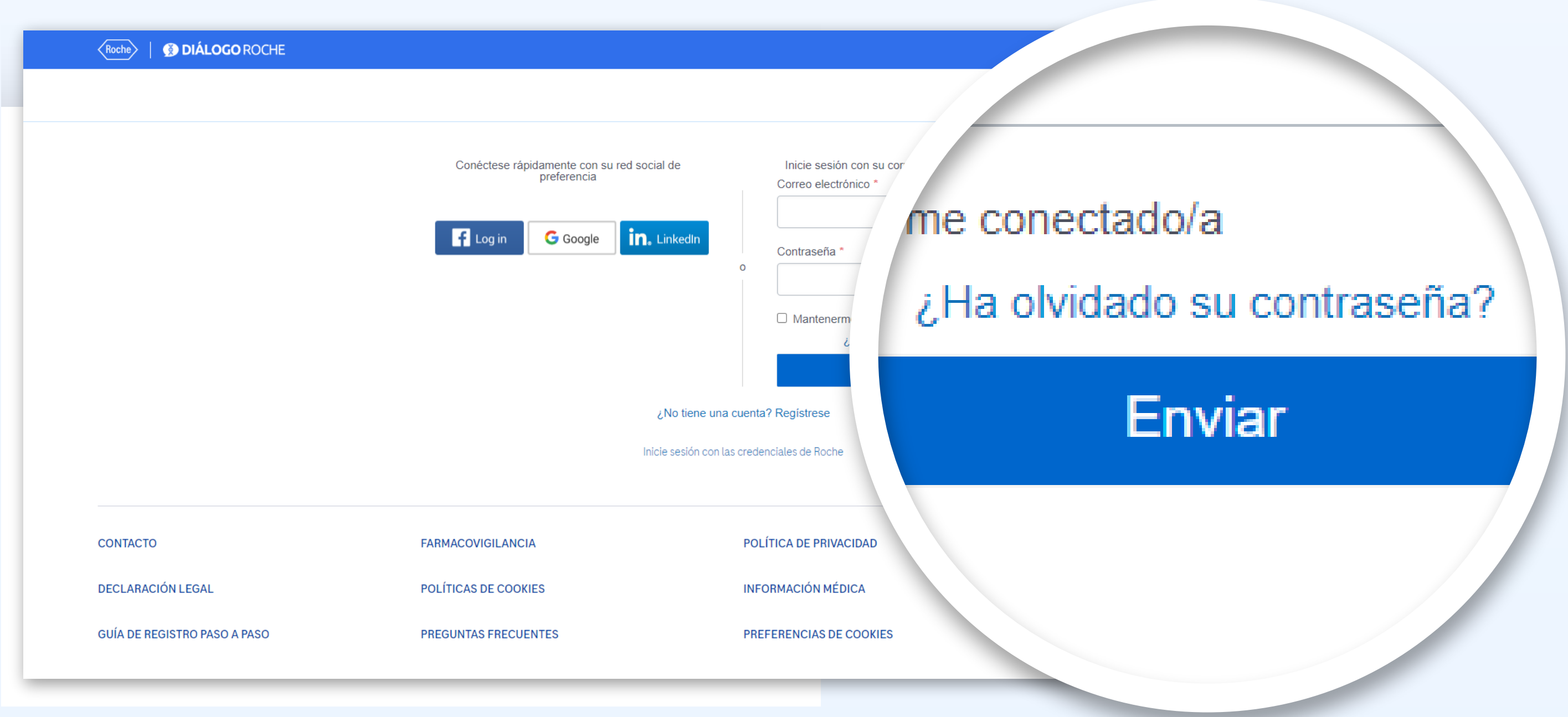

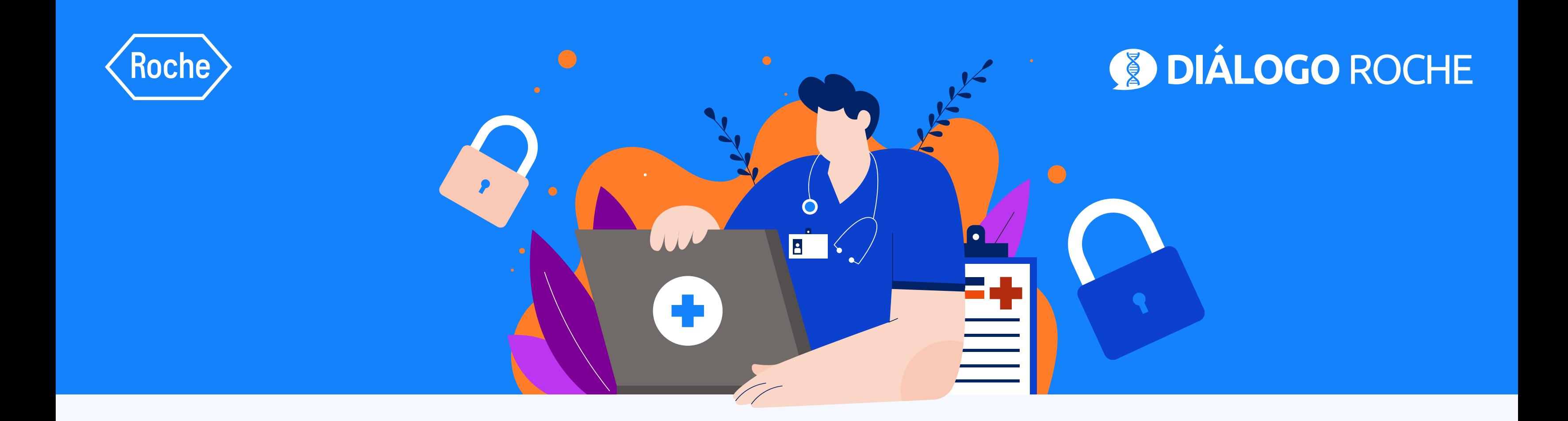

# Recupera tu password de *Diálogo Roche* En 4 simples pasos